# GPRS RTU 无线数据采集和控制终端 用 户 手 册

# 前言

本手册适用产品型号:GPRS RTU 无线数据采集和控制终端 本手册提供了产品的安装、使用、维护维修及其它特征信息,可供产 品的安装人员、使用人员、维修人员阅读使用。

# 手册主要内容

产品概述

性能参数

尺寸重量

结构特征与组网方式

安装调试

使用说明

日常维护及维修

运输和贮存

开箱及检查

售后

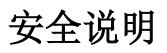

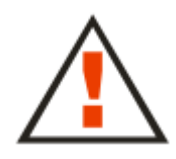

警告标识

如果不正确操作,可能会对设备造成损坏。 如果不正确操作,可能会对人员健康造成危害。

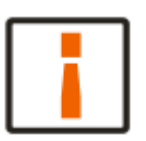

# 注意标识

如果被忽略,可能会使你的操作无法顺利进行。 如果被忽略,可能会带来你不希望的结果。

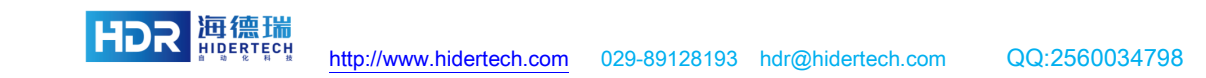

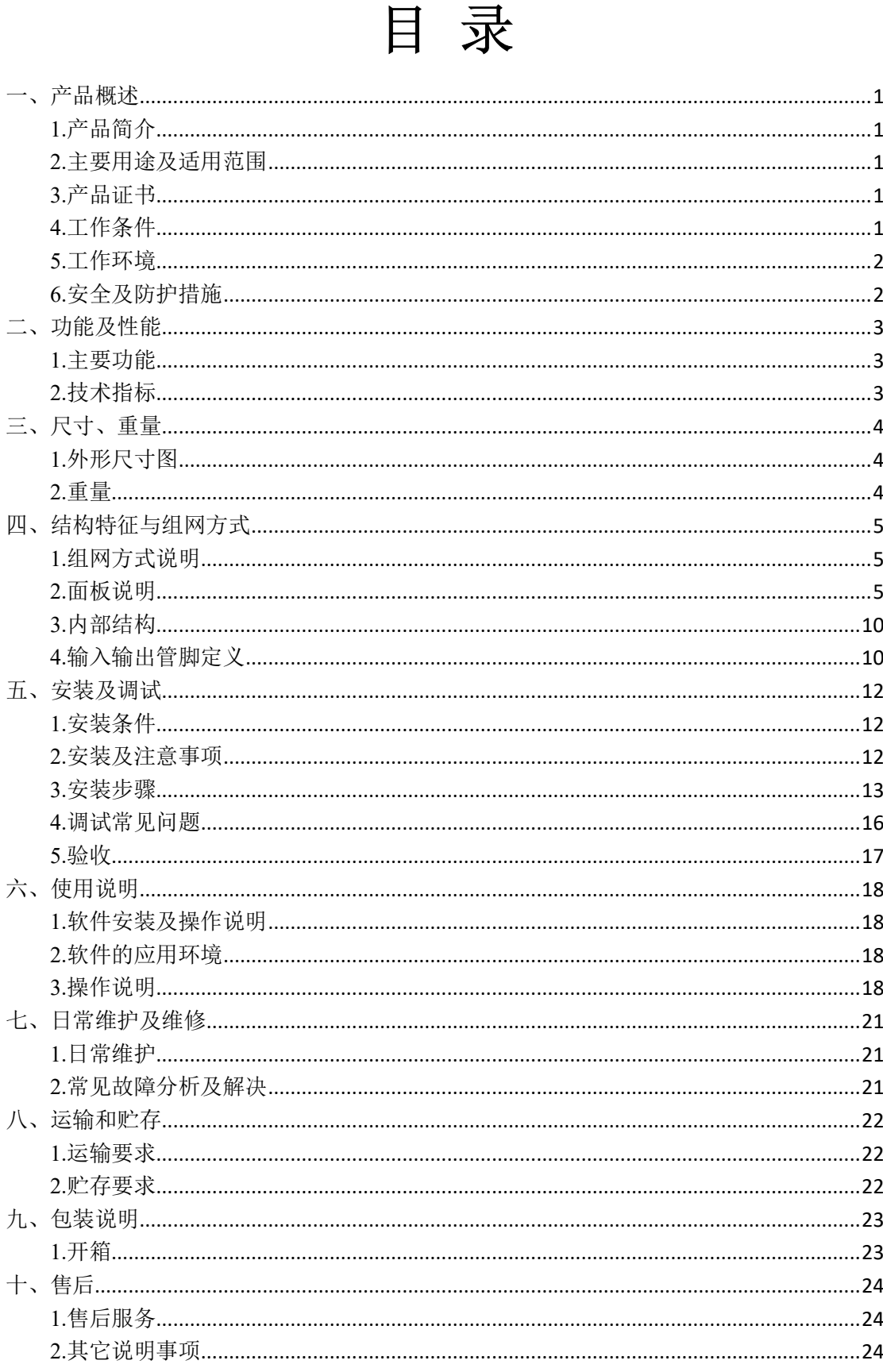

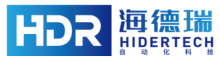

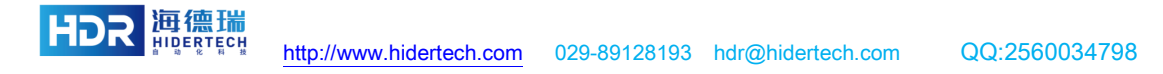

# 一、产品概述

### **1.**产品简介

GPRS RTU 无线数据采集和控制终端是集成了模拟和数字信号采集、过程 IO 控制和无线数据通信于一体的高性能测控装置,可以直接接入标准变送器信号或 仪表输出的模拟信号、电平信号、脉冲信号等,并可以输出数字量逻辑控制电平 控制外围继电器和磁保持继电器。

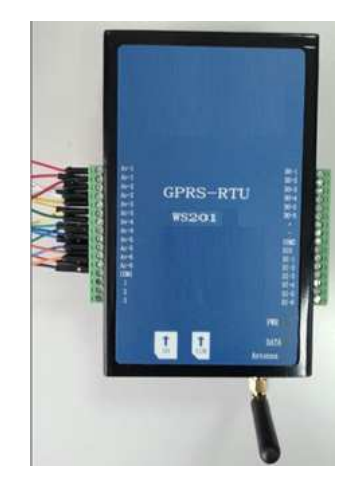

图 1.1 GPRS RTU 无线数据采集和控制终端

#### **2.**主要用途及适用范围

在石油、天然气、电力、水处理、环境监测及农业土壤监测等行业都要求对 现场的仪表等进行远程数据监测。在这些行业应用中,存在距离遥远或者危险场 所等,通常有线设备无法布线安装使用,因此采用远程终端来采集现场数据,通 过 GPRS 发回中心主控室,从而实现了遥测、遥控等功能。

# **3.**产品证书

本产品已获得 EMC 和 EMI 产品认证。

#### **4.**工作条件

数据采集和控制系统是由现场仪表、继电器等设备、GPRS RTU、数据中转 服务器、虚拟串口软件、组态软件等部分组成。

在使用 GPRS RTU 无线数据采集和控制终端前请先确认构成数据采集和控 制系统的所有构件是否完整,各个构件间可靠连接。

**5.**工作环境

- 工作温度: -20℃ ~ +70℃
- 储存温度: -30℃ ~ +75℃
- 工作湿度: %5~95%RH, 无凝露
- 供电方式: DC 输入: 9~36VDC

## **6.**安全及防护措施

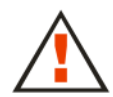

本产品的供电电源为:DC 输入:9~36VDC,请您再安装使用前认真检查您 的电压范围!

该说明用于在现场安装、调试本设备时执行。

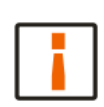

任何无线电发送设备,包括本设备,有可能对未经合适保护的医疗设备的工 作造成干扰。如果有这方面的问题,可向有关医疗设备的生成厂家进行咨询。 本设备的工作对其它电子设备也可能造成干扰!

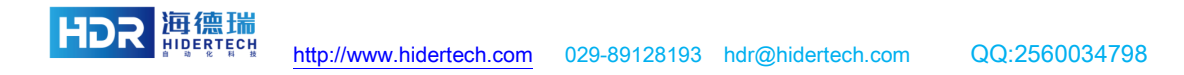

# 二、功能及性能

# **1.**主要功能

- 提供 6 路模拟量(分辨率 12bit)输入
- 6路数字量输入(4路带光电隔离低速通道,2路高速脉冲和计数器输入通道)
- 提供 6 路数字量输出,可以接磁保持继电器
- 提供模拟量上下限阀值短信报警
- 提供数字量输入高低电平短信报警
- 提供通信平台支持
- **●** 支持 modbus rtu 协议, 直接对接组态软件

# **2.**技术指标

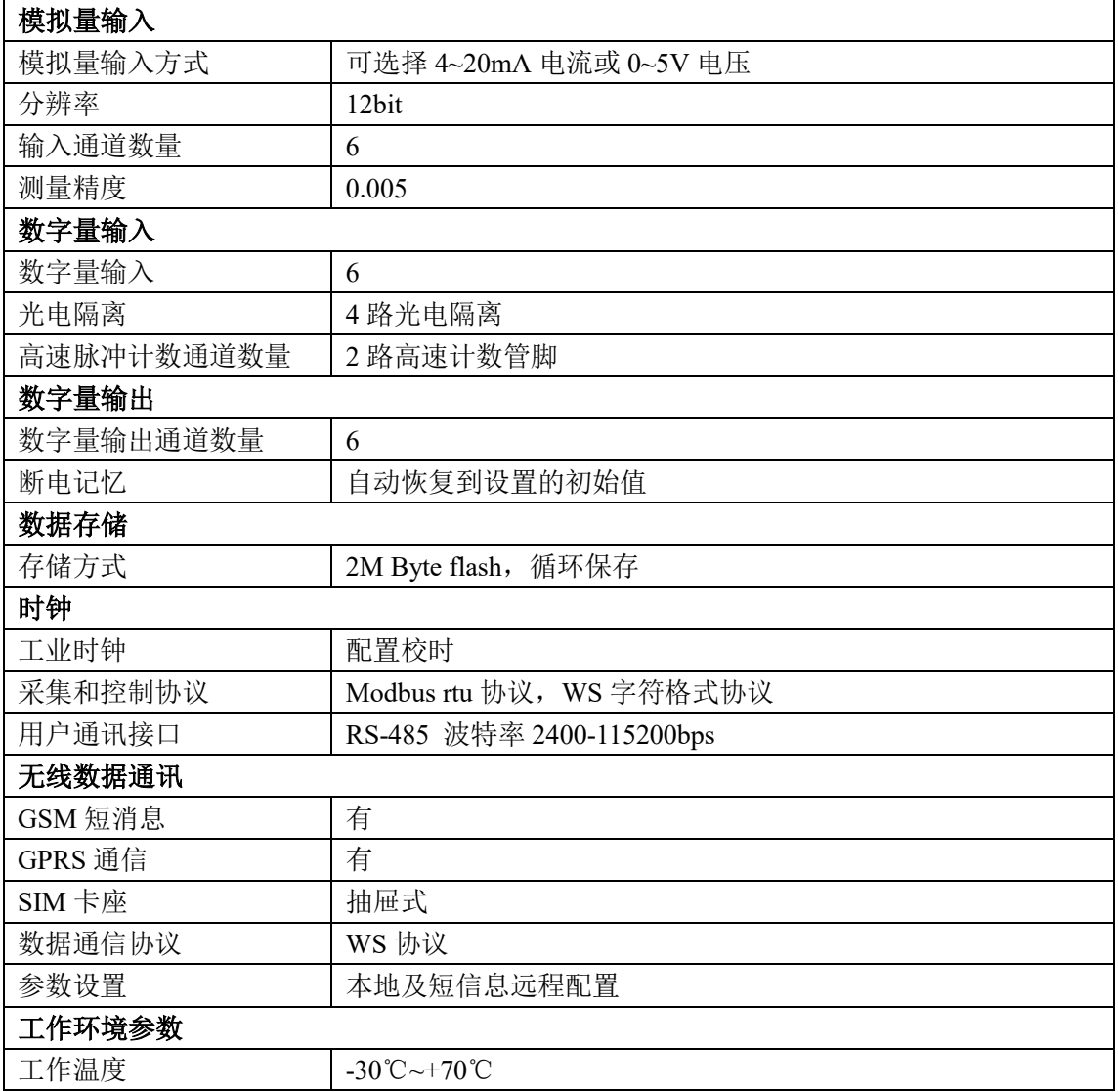

HDR 海德瑞

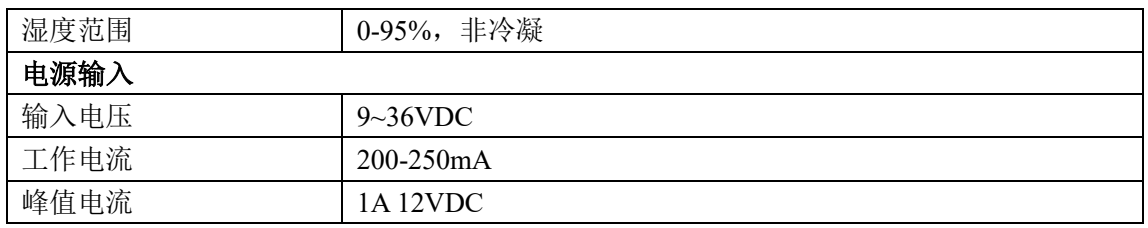

# 三、尺寸、重量

**1.**外形尺寸图

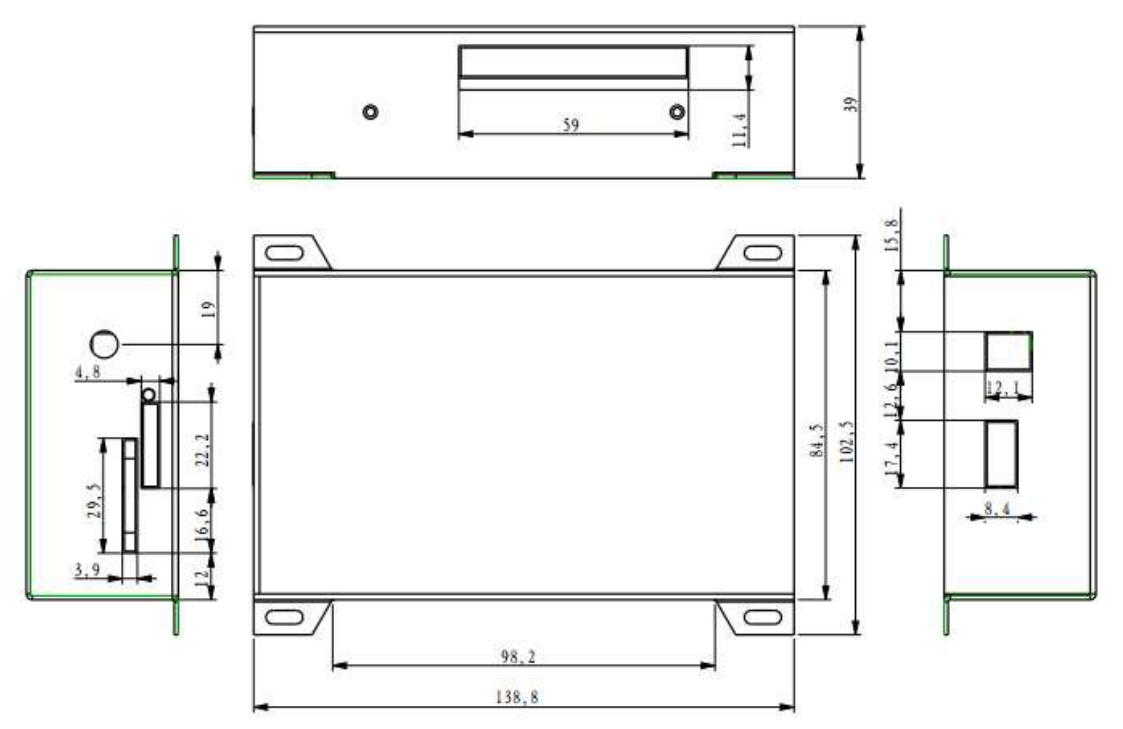

图 3.1 GPRS RTU 无线数据采集和控制终端外形尺寸图

GPRS RTU 无线数据采集和控制终端体积参数为:13.88×10.25×3.9cm

# **2.**重量

GPRS RTU 无线数据采集和控制终端整机重量约为:1.3kg。

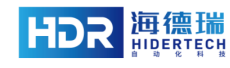

# 四、结构特征与组网方式

#### **1.**组网方式说明

GPRS RTU 支持两种 GPRS 组网方式,可以选择以下两种通信协议。

#### **(1)WS** 协议

通过 WS 数据中转服务器实现 RTU 和组态软件或者客户的应用软件的数据 通信。WS 无线串口软件配合 GPRS RTU 可以实现如图 4.1 的通信过程, 此种方 案的优点是无需固定 IP, 任何可以上网的计算机均可通过数据中转服务器实现 对现场设备的数据采集和控制。系统稳定可靠,无任何附加费用,方便各种规模 的客户使用。

#### 图 4.1 WS 协议下的组网方式

#### **(2)**透传协议

中心服务器端具有公网固定 IP 地址或者通过动态公网 IP+动态域名解析软 件(如花生壳), GPRS RTU 直接通过设置服务器地址(IP 地址或者域名)和 软件端口号访问组态软件或者应用软件,通信过程见图 4.2 所示。

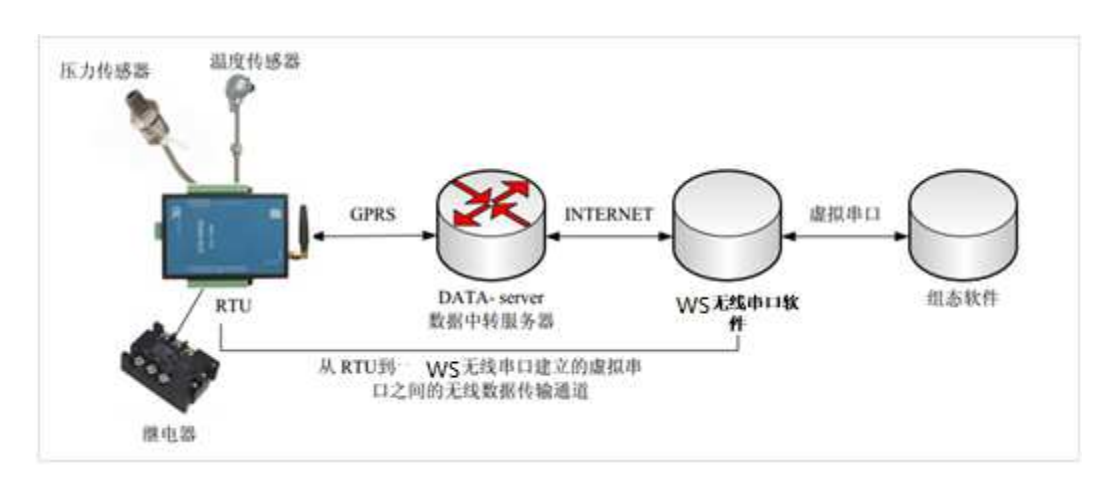

图 4.2 透传协议下的组网方式

#### **2.**面板说明

本部分内容详细说明了设备的上面板、左、右面板,前后面板及各个端口和 LED 等的功能。

(1) 上面板说明

上面标示了 GPRS\_RTU 的型号,端子名称以及指示灯等信息,见图 4.3。指

示灯的说明见表 4-1 所示。

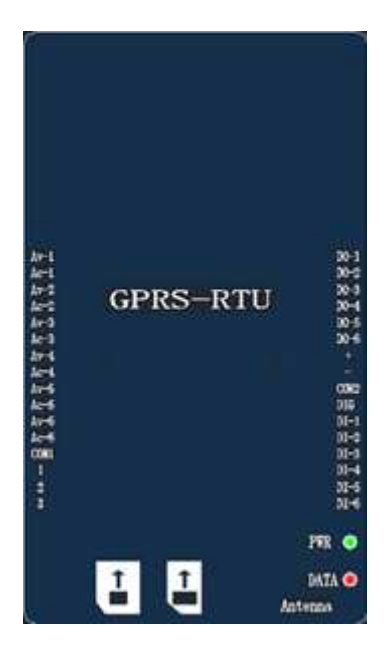

图 4.3 上面板示意图

表 4-1 上面板指示灯说明

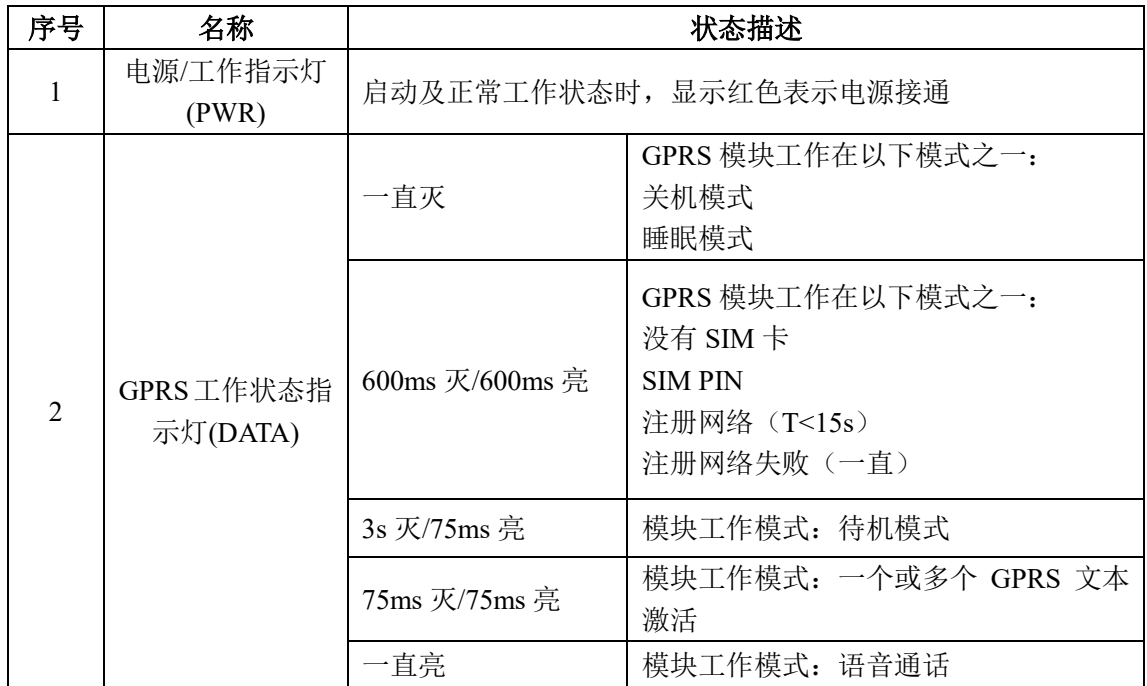

(2)左面板说明

左面板为模拟量输入接口端子,如图 4.4 所示。每个端子接口的信号见表 4-2 所示。

# $\boxed{\textcolor{blue}{\textbf{C}}\textcolor{blue}{\textbf{D}}\textcolor{blue}{\textbf{D}}\text$

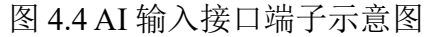

| 序号             | 管脚号             | 信号名称            | 信号描述           |  |
|----------------|-----------------|-----------------|----------------|--|
| $\mathbf{1}$   | P <sub>1</sub>  | AV1             | 外部输入电压信号 1     |  |
| $\overline{2}$ | P <sub>2</sub>  | AC1             | 外部输入电流信号 1     |  |
| 3              | P <sub>3</sub>  | AV2             | 外部输入电压信号 2     |  |
| $\overline{4}$ | <b>P4</b>       | AC2             | 外部输入电流信号 2     |  |
| 5              | P <sub>5</sub>  | AV3             | 外部输入电压信号 3     |  |
| 6              | P <sub>6</sub>  | AC3             | 外部输入电流信号 3     |  |
| $\overline{7}$ | P7              | AV4             | 外部输入电压信号 4     |  |
| 8              | P <sub>8</sub>  | AC4             | 外部输入电流信号 4     |  |
| 9              | P <sub>9</sub>  | AV5             | 外部输入电压信号 5     |  |
| 10             | P10             | AC5             | 外部输入电流信号 5     |  |
| 11             | P <sub>11</sub> | AV6             | 外部输入电压信号 6     |  |
| 12             | P <sub>12</sub> | AC <sub>6</sub> | 外部输入电流信号 6     |  |
| 13             | P13             | COM1            | 公共地            |  |
| 14             | P <sub>14</sub> | $\mathbf{1}$    | N <sub>C</sub> |  |
| 15             | P <sub>15</sub> | $\overline{2}$  | NC             |  |
| 16             | P <sub>16</sub> | 3               | N <sub>C</sub> |  |

表 4-2 AI 输入信号

(3)右面板说明

HDR 海德瑞

右面板为开关量信号输入接口端子和开关量控制输出接口端子,如图 4.5 所 示。每个端子接口的信号见表 4-3 所示。DO 输出信号参数见表 4-4 所示。

# 

图 4.5 DI、DO 接口端子示意图

表 4-3 DI、DO 信号

| 序号 | 管脚号 | 信号名称 | 信号描述     |
|----|-----|------|----------|
|    |     |      | 外部输入信号 6 |

| $\overline{2}$ | P <sub>2</sub>  | $DI_5$           | 外部输入信号 5 |  |
|----------------|-----------------|------------------|----------|--|
| $\overline{3}$ | P <sub>3</sub>  | $DI_4$           | 外部输入信号 4 |  |
| $\overline{4}$ | <b>P4</b>       | $DI_3$           | 外部输入信号3  |  |
| 5              | P <sub>5</sub>  | DI 2             | 外部输入信号 2 |  |
| 6              | P <sub>6</sub>  | DI <sub>1</sub>  | 外部输入信号 1 |  |
| 7              | P7              | <b>DIG</b>       | 浮地       |  |
| 8              | P <sub>8</sub>  | COM <sub>2</sub> | 公共地      |  |
| 9              | P <sub>9</sub>  |                  | 外部电源地    |  |
| 10             | P10             | $^{+}$           | 外部电源正    |  |
| 11             | P <sub>11</sub> | DO 6             | 数字量输出 6  |  |
| 12             | P12             | $DO_5$           | 数字量输出 5  |  |
| 13             | P13             | $DO_4$           | 数字量输出 4  |  |
| 14             | P14             | $DO_3$           | 数字量输出3   |  |
| 15             | P <sub>15</sub> | $DO_2$           | 数字量输出2   |  |
| 16             | P <sub>16</sub> | DO <sub>1</sub>  | 数字量输出 1  |  |

表 4-4 DO 输出信号电气参数

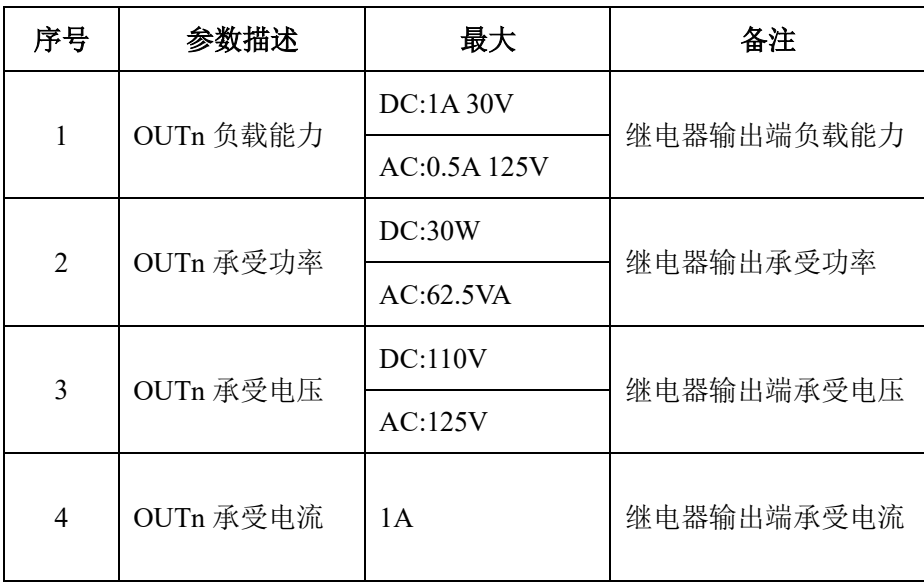

(4) 前面板说明

前面板为外置天线插孔、SIM 卡与 SD 卡插槽接口, 如图 4.6 所示。 天线端口:用于连接 TNC-RP 接头射频天线。

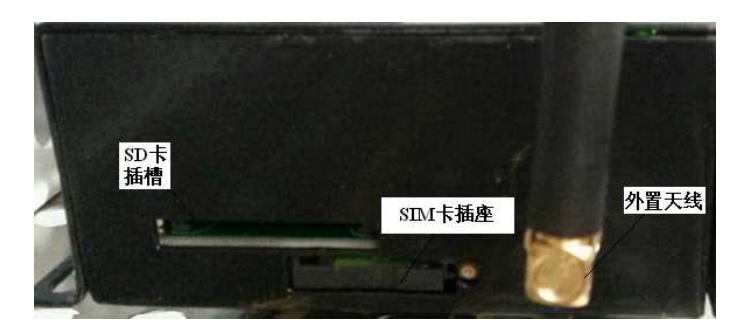

图 4.6 前面板示意图

(5)后面板说明

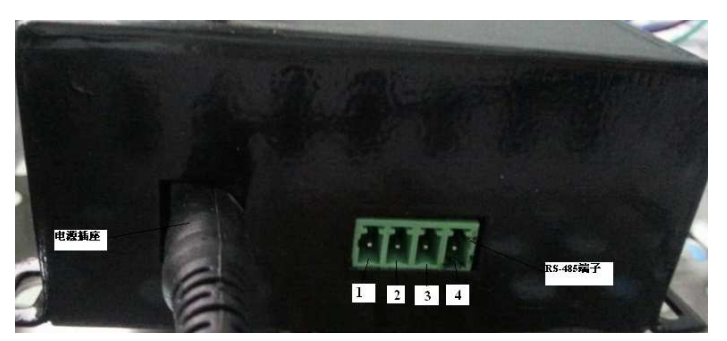

后面板为电源输入接口以及 RS-485 接口端子, 如图 4.7 所示。

图 4.7 后面板示意图

①RS-485 串行接口,用于与上端个人计算机或设备交换数据,其引脚号、信号 名称和信号流向标识如下,其中引脚号与后面板端子号数字相同。

| 序号           | 引脚号 | 信号定义      |
|--------------|-----|-----------|
|              |     | <b>NC</b> |
| 2            | 2   | <b>NC</b> |
| $\mathbf{R}$ | 3   | $D-$      |
|              |     | D+        |

表 4-5 RS-485 接口信号定义

②电源输入接口:用于连接电源适配器输出 DC 9V~36V 电源。

(6)底板说明

底板为导轨式安装辅助配件固定板,只需将导轨式安装辅助配件固定在地板

上,即可将 GPRS RTU 安装在导轨上。

#### **3.**内部结构

GPRS RTU 分为主控板和采集板两部分。

(1)主控板

GPRS RTU 的主控板主要通过 AT 指令集控制 GPRS 模块收发数据、实现通 过 RS-485 进行设备参数配置等功能。

(2)采集控制板

GPRS RTU 的采集控制板主要进行 6 路模拟量输入采样、6 路开关量信号输 入采样和 6 路开关量信号控制输出。

(3)电源单元

GPRS RTU 提供供电方式:电源适配器 DC9V~36V 供电。

(4)接口单元

将 GPRS RTU 的 RS-485、AI/DI/DO 接口、天线接口和电源接口通过标准的 接插件器件引到机箱的面板。

(5)机箱单元

בהא

机箱采用铝合金材质,表面喷漆处理。

# **4.**输入输出管脚定义

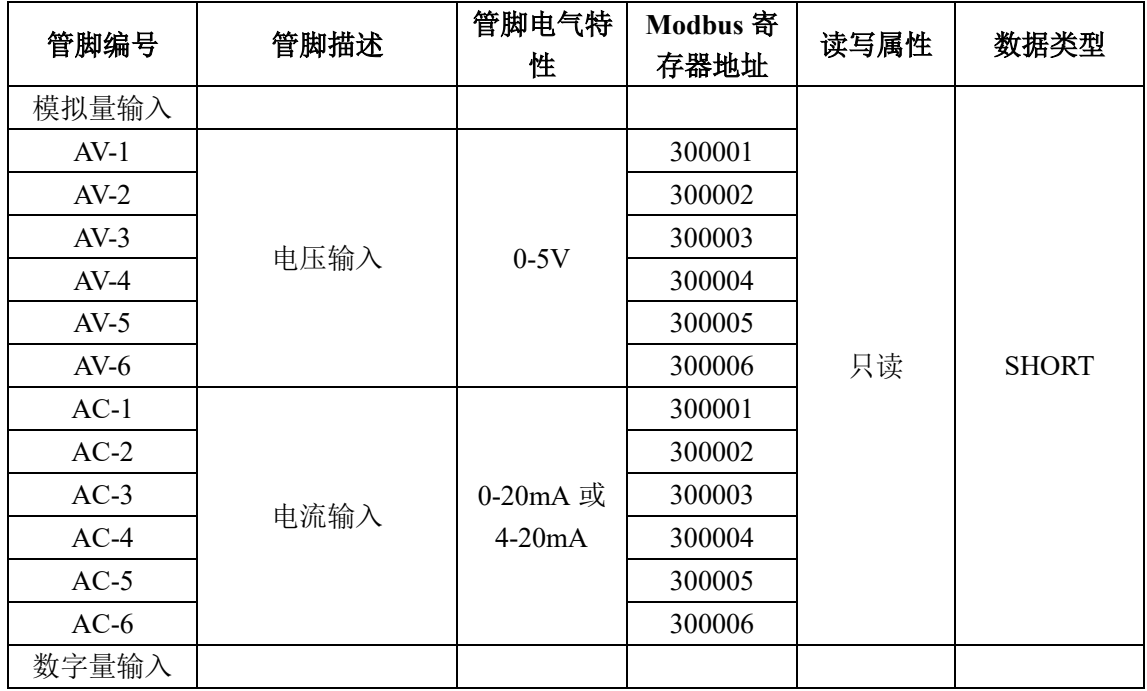

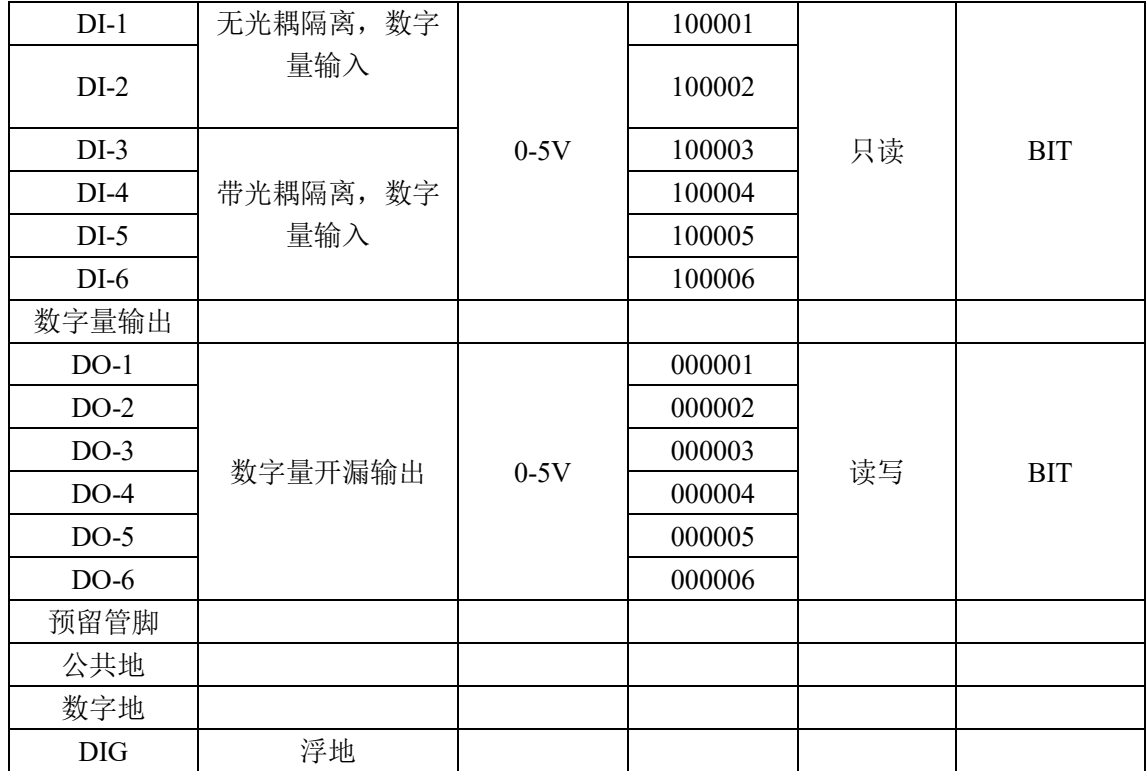

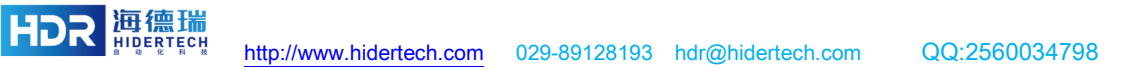

# 五、安装及调试

安装 GPRS RTU 无线数据采集和控制终端前,请认真阅读本章内容。

#### **1.**安装条件

安装 GPRS RTU 无线数据采集和控制终端前,请先认真检查产品是否完好, 附件是否完整,如有损坏短缺,请及时联系当地供应商更换。除此之外,检查是 否符合以下安装条件:

符合工作环境要求;

所需附件完整,并达到所需标准,能构成完整的读写应用环境。

(1)安装方式

GPRS RTU 无线数据采集和控制终端根据具体应用环境分别有两种安装方 式:台式安装和导轨式安装。

(2)检查设置的工作情况

安装前要通过 GPRS RTU 无线数据采集和控制终端配置管理软件设定好 GPRS 各项参数并检查确认无误以及 SIM 卡是否安装及可用。

#### **2.**安装及注意事项

为了保证人身、财产安全,在安装使用 GPRS RTU 无线数据采集和控制终端之 前一定要做好以下的准备工作。

检查适配器连接电源插座接地是否已经连接到大地,并查看适配器输出电压是否符 合 GPRS RTU 电压范围!

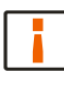

安装位置应防雨防潮防晒,通风良好;

对外设和系统之间(如 GPRS RTU 和基站、GPRS RTU 与 PC 机、GPRS RTU 与电 源适配器插座等)的连接距离做出测量和估算;

检查 GPRS RTU 及天线的安装位置与方向是否会对 GPRS RTU 的通信信号强度有 影响

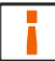

注意串口线的类型选择和长度限制;

必须通过状态测试后才能正常安装使用;

安装 GPRS RTU/密集 GPRS RTU 时,注意多个 GPRS RTU 的天线摆放方式和天线 间的最小距离,避免互相干扰。

### **3.**安装步骤

(1)GPRS RTU 安装固定方式

根据安装位置不同,可以有以下的安装固定方式:

① 台式放置

此种方式将 GPRS RTU 放置在水平面上, 设备四角有固定螺丝孔, 将其固 定即可。

② 导轨式安装

利用 GPRS RTU 底部所配的导轨安装配件进行安装。具体尺寸图见图 5.1 所 示。

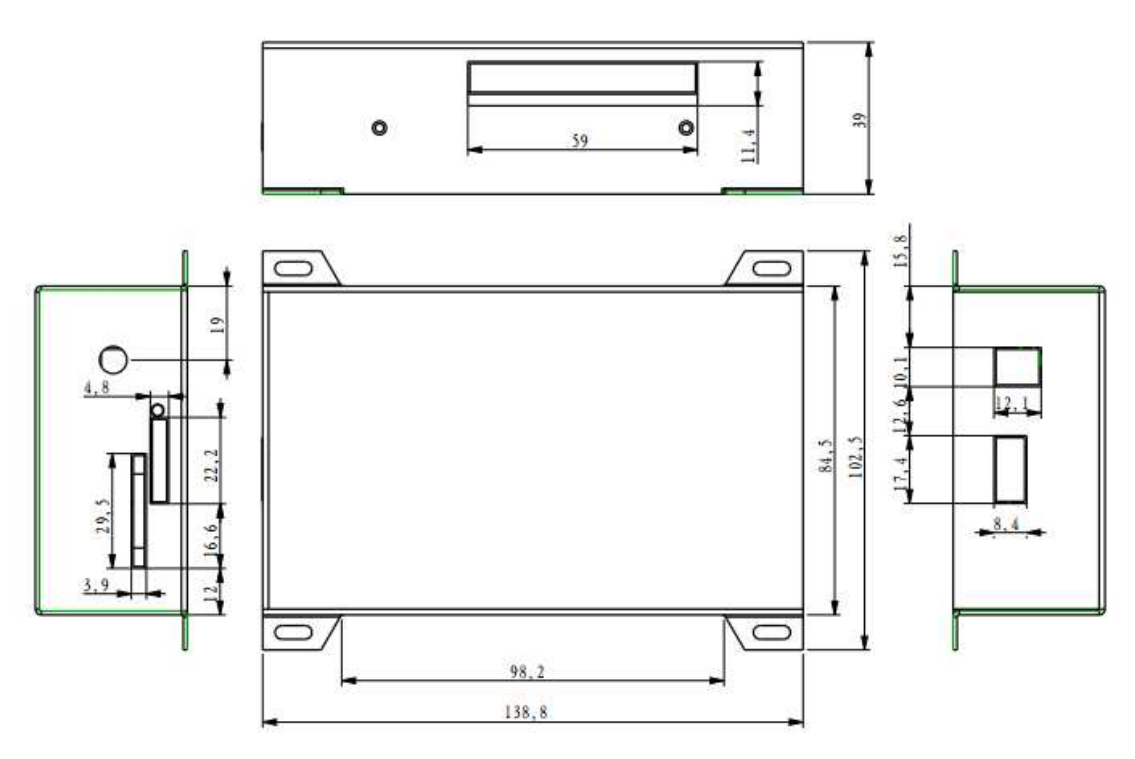

图 5.1 GPRS RTU 无线数据采集和控制终端尺寸图

(2)连接各种设备

GPRS RTU 连接外置天线、PC 机、输入输出管脚连接。

① 连接外置天线

GPRS RTU 无线数据采集和控制终端后面板上提供了 1 条 TNC 型同轴电缆 接头用于连接 GPRS RTU 外置天线。天线接头与 GPRS RTU 端连接时应紧固。

② 连接 PC 机

GPRS RTU 无线数据采集和控制终端提供串行接口 RS-485 接口方式。

RS-485 串行接口可通过 RS-232 转 RS-485 模块与 PC 机串行口连接。缺省 波特率为 9600, 数据位 8 位, 停止位 1 位, 无校验。

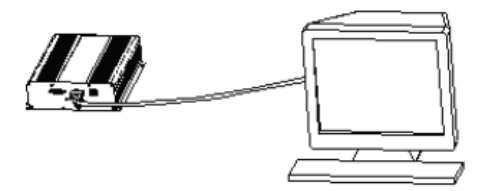

图 5.2GPRS RTU 与 PC 机串口连接示意图

③ 输入输出管脚连接

a)模拟量输入连接方式

测量电压连接方式如图 5.3 所示,电压的量程范围是 0-5V。

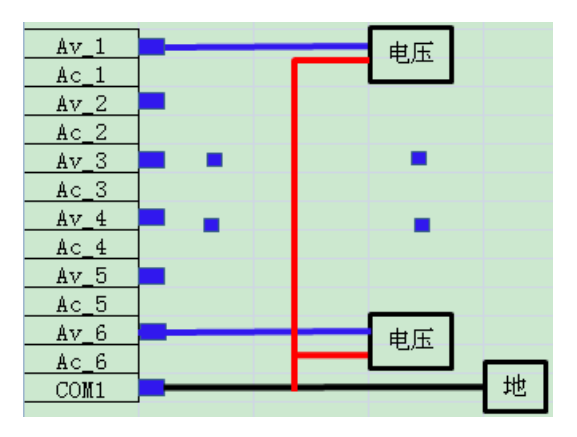

图 5.3 电压连接方式

b)模拟量输入连接方式

测量电流连接方式如图 5.4 所示,电流的量程范围是 4-20mA。从电流框引 出的蓝色线是电流信号 (0-20mA 或 4-20mA), 测量电流连接方式需要注意: 例 如第一路,需将 AC-1 和 AV-1 连个接线端子连接起来(图中的紫色线条)。

| $Av_1$<br>$Ac_1$ | 电流 |
|------------------|----|
| $Av_2$<br>$Ac_2$ |    |
| $Av_3$           |    |
| $Ac_3$           |    |
| $Av_4$           |    |
| $Ac_4$           |    |
| $Av_5$           |    |
| $Ac_5$           |    |
| $Av_6$           | 电流 |
| $Ac_6$           |    |
| COM1             | 地  |
|                  |    |

图 5.4 电流连接方式

c)数字量输入连接方式

数字量输入连接方式如图 5.5 所示,电压范围是 0-5V,DIG 为悬浮地,COM2 为地。当外接设备(利用 DI-1、DI-2、DI-3、DI-4 四路带光耦)时, 外接设备只 有一个地网络需要将 DIG 和 COM2 短接(DIG 和 COM2 为图中红色线条所示)。 利用(DI-5、DI-6)时, 电压范围 0-5V 和 COM2 地即可。

| COM2               |   | 地  |
|--------------------|---|----|
| DIG                |   |    |
| DI                 |   | 电压 |
| $DI_2$             | г |    |
| $\mathbf{3}$<br>DI |   |    |
| DΙ<br>4            | Τ |    |
| 5<br>DI            |   | 电压 |
| 6                  |   |    |

图 5.5 数字量输入连接方式

d)数字量输出连接方式

RTU 数字量输出为隔离型集电极开路方式,连接方式如图 5.6 所示,+连接 到外部电源正极(用户根据自己需要给定电压),外部电源地连接到 RTU 的-端, 负载则跨接到外部电源+端和 DO-X(X 为 1-6), 电流由外部电源正极流入负载再 经过 DO-X 回到地端。

RTU 数字量输出可连接的最高电压为 50V,最大连续工作电流为 500mA(继 电器的选取条件,线圈电流最大 500mA),6 个通道总的最大功耗为 2.25W(注: 以上参数均为极限值,超过极限值会导致器件损坏)。

| $\tt D0_1$ |  |       | 负载   |  |
|------------|--|-------|------|--|
| $DO_2$     |  |       |      |  |
| $DO_3$     |  |       |      |  |
| $DO_4$     |  |       |      |  |
| $DO_5$     |  |       |      |  |
| $DO_6$     |  |       | 负载   |  |
|            |  |       |      |  |
|            |  | 外部电源最 |      |  |
|            |  |       | 高50V |  |

图 5.6 数字量输出连接方式

(3)外接电源

请按照以下步骤接通 GPRS RTU 无线数据采集和控制终端电源:

- 确认适配器输出电压范围是否为 DC9-36V;
- 将电源适配器线插入交流电源供电插座,再将适配器的输出线插入 GPRS RTU 的电源接口处并紧固;
- 接通电源后,上面板电源指示灯点亮, GPRS RTU 进入初始化状态, 系 统完成初始化过程进入待机状态。

GPRS RTU 无线数据采集和控制终端在缺省状态下,开机后系统处于待机状态。GPRS RTU 在初始化及待机状态下不发送数据,只有连接到数据中转服务器,并接收到组态 软件发来的读写命令后,设备才能正常收发数据。

#### **4.**调试常见问题

本节内容详细叙述调试过程中的常见问题,特别是由于安装不正确出现的一 般问题,并说明如何更正。

调试主要常见问题如下:

GPRS RTU 无响应

指示灯不亮:检查电源;

 电源指示灯亮:检查相关线缆连接,并根据相关指示灯的状态检查对应 的项目:

串口连接:应用软件的端口、通讯速率是否设置正确;

无法连接服务器读写数据

检查 APN 设置是否正确;

- 检查 RTU 的服务器地址以及端口号是否正确;
- SIM 卡是否已安装并可用;
- 外置天线是否连接。
- 无法读取 AI/DI/DO 数据
	- 端子接线是否正确;
	- 通讯状态是否正确。

# **5.**验收

主要从两个方面给出验收标准:结构和性能。

(1)结构验收

查看安装是否符合安装标准,及各个设备之间的连接是否正常;

GPRS RTU 是否固定牢固, 无松动;

各种线缆是否连接牢固;

螺丝是否拧紧;

其它参考安装注意事项。

(2)性能验收

主要从以下两个方面查 GPRS RTU 工作是否正常:

查看 GPRS RTU 工作是否正常;

GPRS RTU 范围是否符合要求。

# 六、使用说明

GPRS RTU 无线数据采集和控制终端的上层应用软件包括上位机配置管理 软件、GPRS RTU 数据中转服务器软件和 GPRS RTU 虚拟串口软件。

#### **1.**软件安装及操作说明

GPRS RTU 无线数据采集和控制终端的上位配置管理软件、GPRS RTU 数据 中转服务器软件和 GPRS RTU 虚拟串口软件的安装方法见《GPRS RTU 无线数 据采集和控制终端上位机配置管理软件使用说明书》、《GPRS RTU 无线数据采集 和控制终端数据中转服务器使用说明书》及《GPRS RTU 无线数据采集和控制终 端虚拟串口软件》。

#### **2.**软件的应用环境

软件环境

Windows XP 或 Windows 7 操作系统, Microsoft .NET Framework 3.5

● 硬件配置

CPU:P4/1.7GHz 或更高,内存:512MB 以上。

#### **3.**操作说明

(1)上位机配置管理软件操作说明

a)将 GPRS RTU 连接电源, 通过 RS-232 转 RS-485 模块连接到 PC 机, 打开 电源开关。

b)双击打开"GPRS RTU 配置管理软件",出现用户登录界面,见图 6.1 所示。

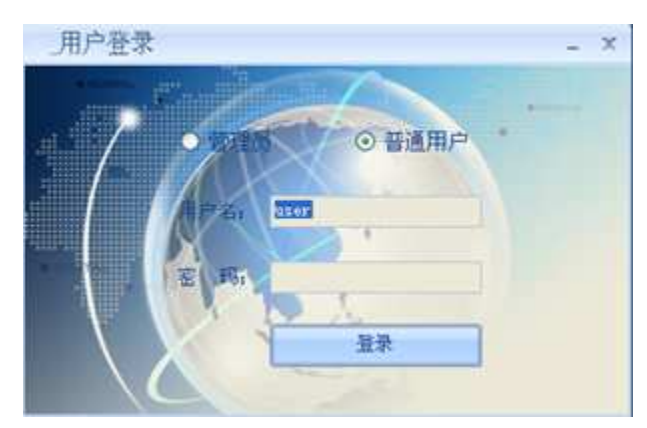

图 6.1 用户登录界面

可以选择"管理员"或"普通用户"身份登录,两者的区别是,"管理员"身份登 录时可进行模块 ID 号的修改。

c)在图 6.1 中选择"普通用户"方式登录,输入密码后(初始密码为 12345), 单击"登录"按钮, 出现图 6.2 所示 GPRS RTU 配置程序主界面。

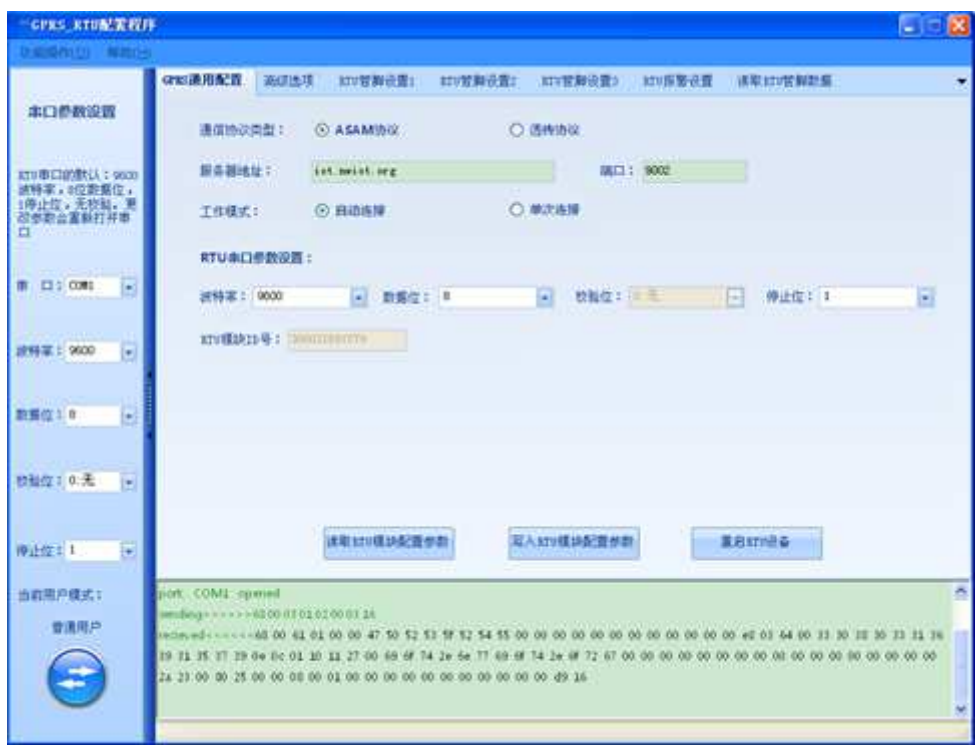

#### 图 6.2 配置程序主界面

d)在图 6.2 中,首先在界面的左侧进行串口参数设置,在此处的串口参数设 置必须与 GPRS RTU 设备的串口参数设置一致才能进行读写 RTU 模块参数。在 读 6.2 中"GPRS 通用配置"选项卡下,可以通过单击"读取 RTU 模块配置参数"按 钮读取 RTU 设备的通用配置参数,也可以对当前参数进行修改后,单击"写入 RTU 模块配置参数"按钮修改当前 RTU 设备的通用配置参数,所有参数写入后均 需重启 RTU 设备后才能生效。单击"重启 RTU 设备"按钮可以通过配置软件重启 RTU 设备。界面下部的文本框显示当前配置软件收发帧的情况。

单击"高级选项"选项卡,可见图 6.3 所示界面。

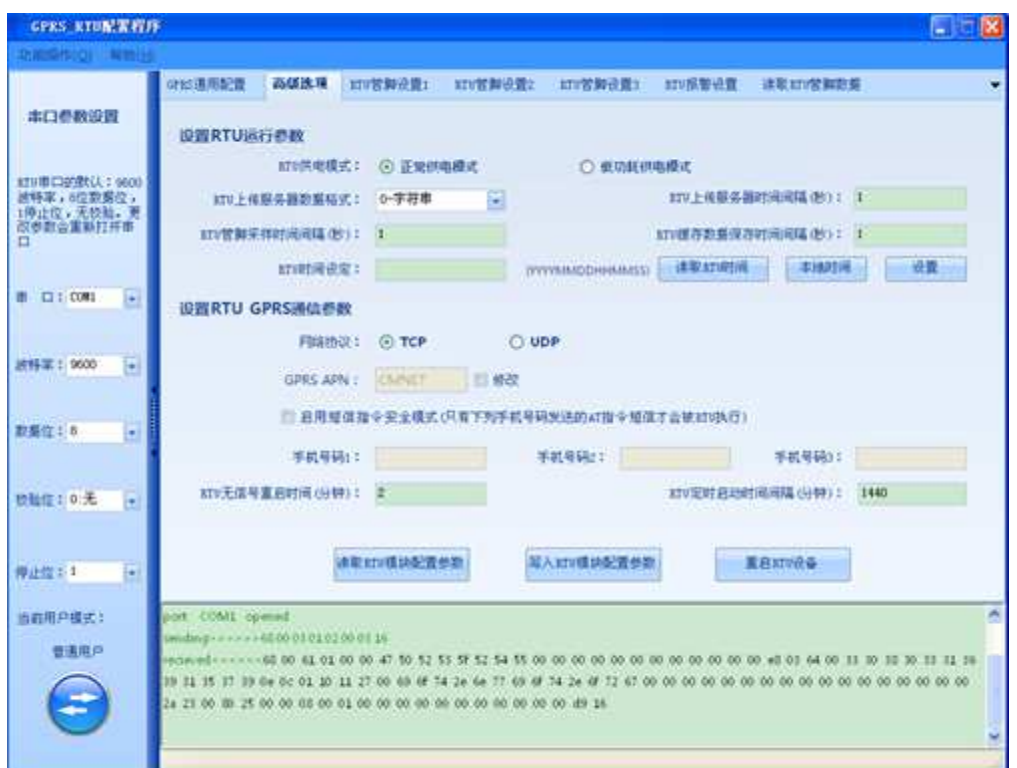

图 6.3 高级选项

e)在图 6.3 中, 其它选项卡下与以上"GPRS 通用参数配置"操作类似, 在此 就不再赘述。

(2)GPRS RTU 数据中转服务器和虚拟串口软件操作说明

数据中转服务器是运行在配置有专用 IP 地址的服务器上,用来与 GPRS RTU 通过 GPRS 方式通信。当数据中转服务器启动后,等待 GPRS RTU 设备和虚拟 串口的连接,当双方连接建立完成后,数据中转服务器就在 GPRS RTU 设备和 虚拟串口软件之间建立了透明的传输通道。虚拟串口软件实现 GPRS RTU 设备 和串口的映射功能,此时上层的组态软件即可通过串口 MODBUS 协议来访问 GPRS RTU 设备了。该部分的详细操作说明见《GPRS RTU 无线数据采集和控制 终端数据中转服务器使用说明》以及《GPRS RTU 无线数据采集和控制终端虚拟 串口软件使用说明》。

# 七、日常维护及维修

#### **1.**日常维护

按照存储要求即可。

### **2.**常见故障分析及解决

主要介绍用户使用 GPRS RTU 无线数据采集和控制终端过程中遇到设备出 现不正常现象时的处理办法等。

- 上电后上面板"PWR"指示灯不亮
	- 供电系统故障:检查适配器电源输出电压是否满足 9V~36V 之间;
	- 如果其它指示灯亮,则内部的 MCU 故障,一旦 MCU 故障,用户只能 联系西安航天自动化公司洽谈维修事宜;
- 串口不能连接
	- GPRS RTU的波特率默认设置为9600bps,如果修改了波特率后忘记了, 在配置软件的安装目录下有 FileConfig1.ini 文件记录修改后的波特率, 查看后填入最新的波特率,即可连接。
	- 选择的 COM 口是不是跟 GPRS RTU 与 PC 连接的相符。
	- 串口电缆是否连接正确,电缆未连接或连接不牢靠会导致 PC 机的命令 不能下发到 GPRS RTU。
	- RS-232 转 RS-485 模块是否连接正确,以及 RS-485 的 D+/D-线是否连接 正确。
- GPRS 不能通信
	- ◆ 首先检查是否正确安装 SIM 卡, 以及 SIM 卡是否可用 (验证方法: 将 其安装在任意一台手机上,看是否能打电话以及开通 GPRS 网络上网)。
	- 检查是否连接外置天线。
- 检查 LINK 灯是否闪烁(LINK 灯的指示状态具体见 4.2 节) 对于用户不能自行解决的问题,请联系西安航天自动化公司洽谈维修事宜,详见 售后服务信息。

# 八、运输和贮存

#### **1.**运输要求

GPRS RTU 无线数据采集和控制终端符合公路、铁路运输、航空、水运等有关标 准中规定的要求。

运输过程中需要注意的事项:必须保证不能收到剧烈碰撞、淋雨、化学腐蚀性药 品及有害气体的侵蚀。

# **2.**贮存要求

GPRS RTU 无线数据采集和控制终端长期储存的库房应该具有下列条件:

环境温度: -30℃ ~ +75℃

相对湿度: %5~95%RH, 无凝露

无急剧的温度变化、周围空气重没有酸性及其它有害气体。

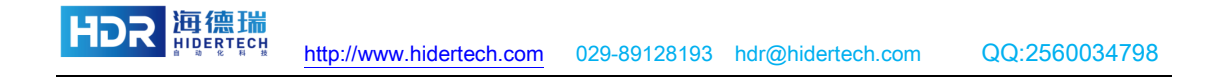

# 九、包装说明

GPRS RTU 无线数据采集和控制终端采用盒式包装,可使用大的运输周转箱。

**1.**开箱

为了方便日后的储存与运输,请打开包装后妥善保存包装箱及包装材料。

包装箱内除了 GPRS RTU 无线数据采集和控制终端外,还包括产品使用所 需附件,具体请查看《GPRS RTU 装箱清单》。

请依照产品装箱清单认真检查产品及附件是否齐全,如有任何不符或损 坏请及时与本公司联系。

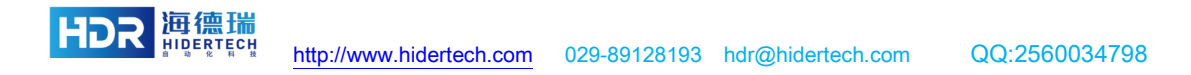

# 十、售后

#### **1.**售后服务

当用户使用本 GPRS RTU 设备时遇到无法解决的问题时,请与本公司的客 户服务中心联系。

在用户与本公司客户服务中心联系之前,请用户将以下信息记录在手边: (1) GPRS RTU 信息

- GPRS RTU 型号;
- GPRS RTU 序列号(位于 GPRS RTU 底部);
- 对 GPRS RTU 或标签所做的任何改动:
- GPRS RTU 安装的位置:
- GPRS RTU 应用软件情况。
- (2) 计算机信息
- 计算机的品牌及型号;
- 计算机的处理速度和可用的 RAM;
- 所使用的 COM 口:
- 计算机所用的操作系统情况。

#### **2.**其它说明事项

如果本公司的客户服务人员决定用户需要退回 GPRS RTU 进行维修时, 客 户 服 务 代 表 将 会 给 您 一 个 货 物 退 回 确 认 号 RMA(Return Merchandise Authorization)。请将该号码写在退回系统包装箱的外部,同时在包装箱内用一张 纸条也写上该号码,这样用户返回物件将会得到快速处理。 将 GPRS RTU 退回维修服务时, 请按以下步骤进行:

● 仔细地将 GPRS RTU 及其附件打包装入原始的防静电泡沫包装箱内。如果原

- 始的包装箱已不存在,请选用一个可起保护作用的包装箱;
- 使用填充材料覆盖箱内物品;
- 在包装箱内加入一个写有 RMA 号的便条;

● 将 RMA 号及"易碎"字样写在包装箱的外部。

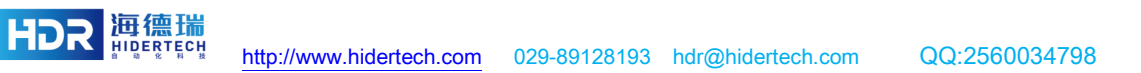